# Kela|Fpa<sup>®</sup>

### **Så här loggar du in i FPA:s förmånsdatatjänst Kelmu**

Reviderad 19.10.2023

#### **För inloggning och identifiering behöver du**

- För att logga in behöver du
	- den Suomi.fi-fullmakt som du behöver i dina arbetsuppgifter
	- ett verktyg för stark autentisering.
- I Kelmu finns olika Suomi.fi-fullmakter tillgängliga för olika användningsändamål.
	- Läs om fullmakterna: [Ärendefullmakter för samarbetspartner | Samarbetspartner | FPA](https://www.kela.fi/etjanst-samarbetspartner-arendefullmakter#granska-formansuppgifter-och-registrera-betalningskrav)
- Om du inte vet vilka Suomi.fi-fullmakter du har kan du kontrollera detta i tjänsten Suomi.fi.
	- Se anvisningen: [Så här kontrollerar Kelmu-användare sina fullmakter \(pdf\)](https://www.kela.fi/documents/20124/411763/sa-har-kontrollerar-kelmu-anvandare-de-fullmakter-som-kommunen-gett.pdf/1fb918d0-b8f7-b866-670d-9f89ab5cdb28?t=1649926603290)
- Begär vid behov en Suomi.fi-fullmakt hos din egen organisation.
	- [Läs mer om fullmakterna på fpa.fi.](https://www.kela.fi/etjanst-samarbetspartner-arendefullmakter)

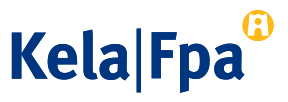

#### **Snabbguide för hur man loggar in**

- Gå i din webbläsare till webbplatsen fpa.fi.
- Välj 'Samarbetspartner' under 'Logga in' i balken uppe på sidan och sedan 'E-tjänst för förfrågan om FPA-förmåner (Kelmu)' fpa.fi > [Logga in > Samarbetspartner > E-tjänst för](https://asiointi.kela.fi/EtuustietojenKysely) förfrågan om FPA-förmåner (Kelmu)
	- Du kan också använda direktadressen <https://asiointi.kela.fi/EtuustietojenKysely/>
- Välj identifieringssätt.
- Identifiera dig på valt sätt.
- Nu är du inloggad i Kelmu och kan använda tjänsten.

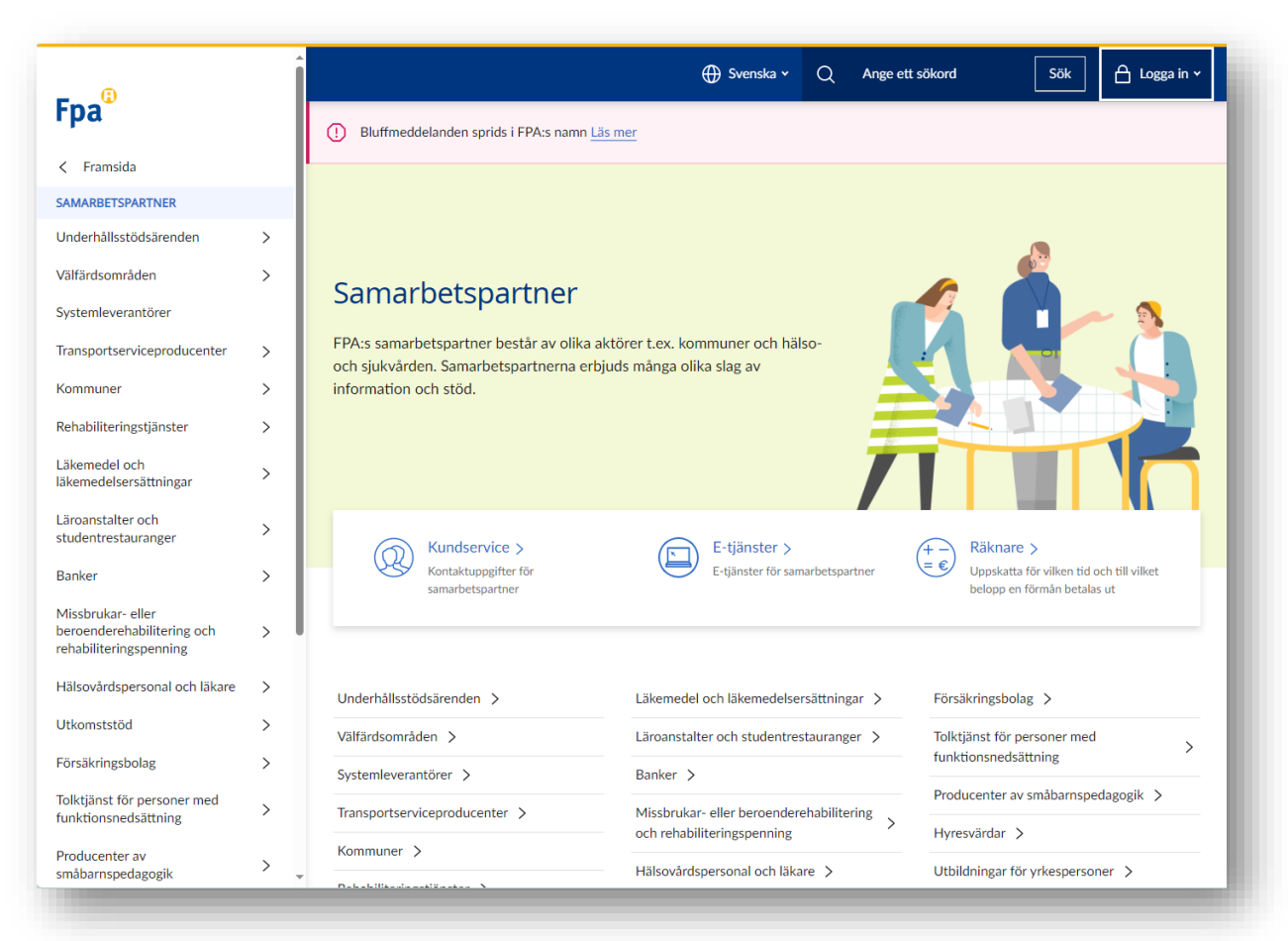

#### **Inloggning i Kelmu 1/3**

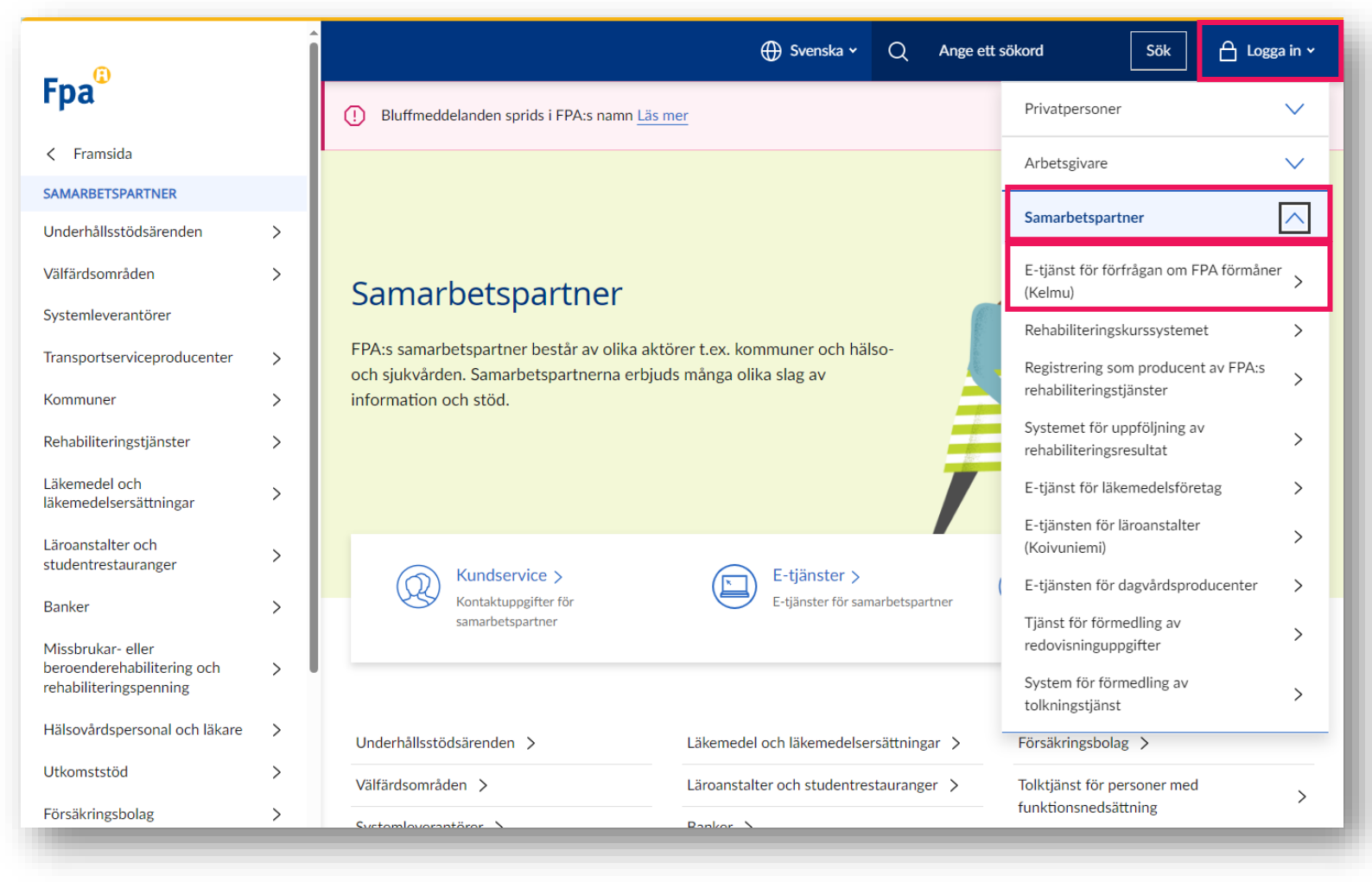

fpa.fi > Logga in > Samarbetspartner [> Förmånsdatatjänsten](https://asiointi.kela.fi/EtuustietojenKysely)  (Kelmu)

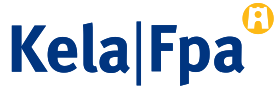

## **Inloggning i Kelmu 2/3**

Du kan identifiera dig till exempel med

- **certifikatkort**
- **mobilcertifikat**
- **nätbankskoder**

5

Närmare information om identifieringssätten finns på [webbplatsen Suomi.fi](https://www.suomi.fi/anvisningar-och-stod/meddelanden/anvandning-av-meddelanden/identifiering).

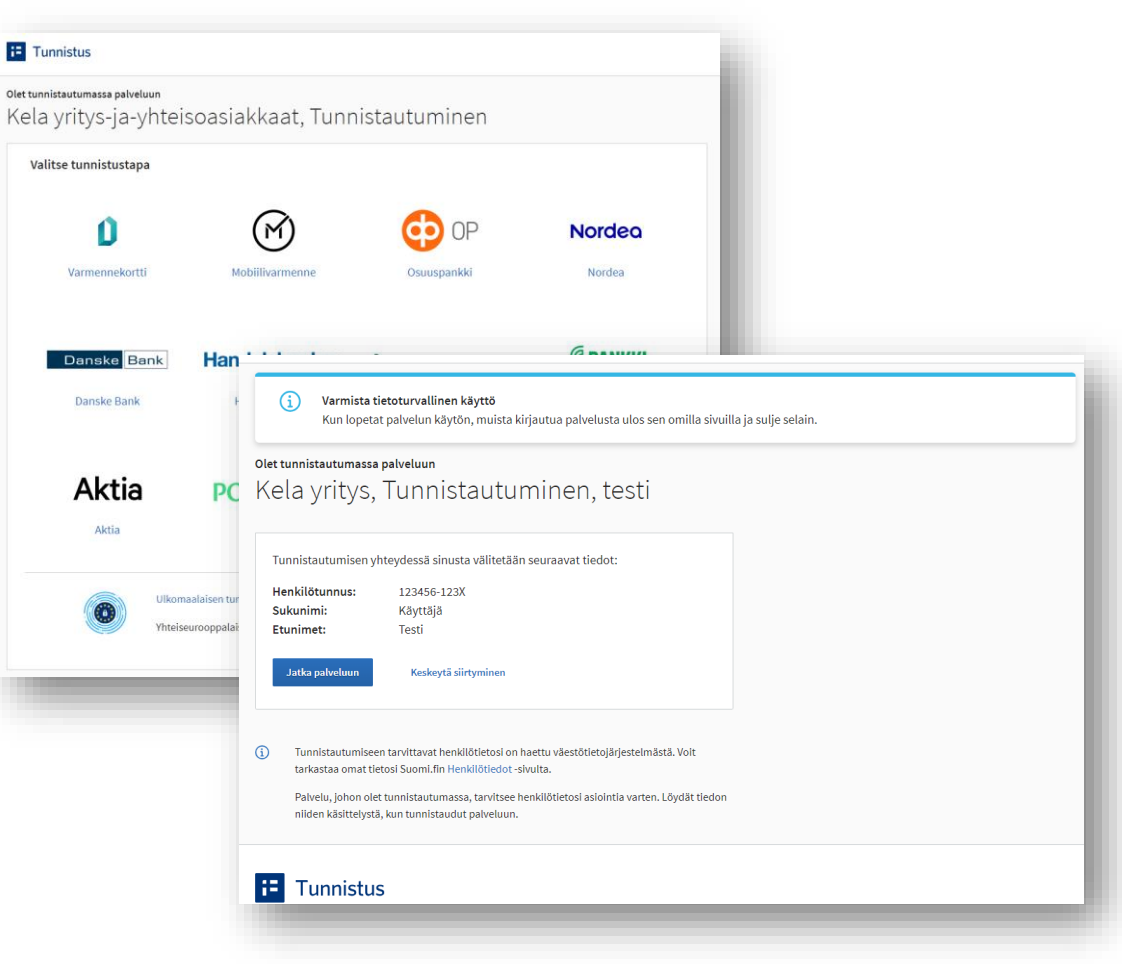

**Kela Fpa** 

## **Inloggning i Kelmu 3/3**

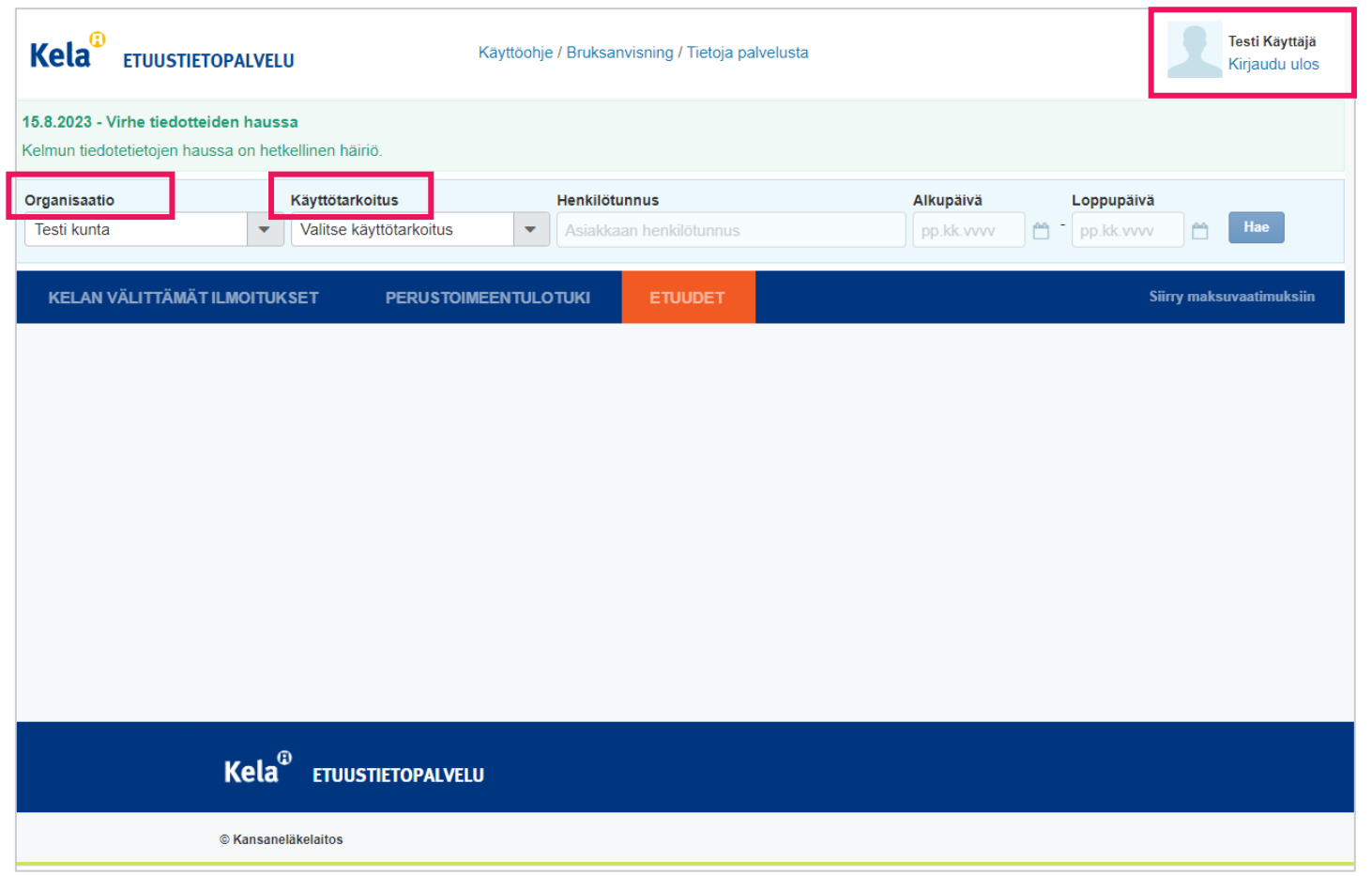

- Efter lyckad inloggning kan du se
	- namn
	- den organisation som beviljat fullmakten
	- de användningsändamål (Käyttötarkoitus) som organisationen har tillgång till visas i startvyn.
	- En del användare har flera organisationer. Organisationen kan ändras i menyn.
	- En del användare har tillgång till flera användningsändamål.
	- Läs mer om Kelmu i anvisningen 'Kelmun käyttöliittymän esittely'.

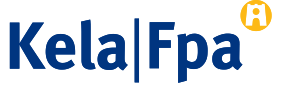

### **Varför går det inte att logga in i Kelmu?**

- Driftsavbrott eller störning i tjänsten
	- På grund av en uppdatering av Kelmu eller av de tjänster som Kelmu använder kan Kelmu vara ur bruk
		- Uppdateringar görs ofta torsdagsmorgnar eller vissa lördagar.
		- Information om driftavbrotten ges i förväg i Kelmus startvy och i vissa fall också på webbplatsen fpa.fi.
- Störning i Suomi.fi-identifikationen
	- Myndigheten för digitalisering och befolkningsdata (MDB) svarar för identifieringen och informerar om eventuella driftavbrott och felsituationer i Suomi.fi-identifikationen.
	- [MDB:s anvisningar \(suomi.fi/anvisningar-och-stod/identifikation/hjalp-vid-problemsituationer\)](https://www.suomi.fi/anvisningar-och-stod/identifikation/hjalp-vid-problemsituationer)

Förmånsuppgifterna kan saknas om den organisation som du representerar inte har ett avtal om användning av Kelmu eller om din organisation inte har beviljat dig en Suomi.fi-fullmakt. **Kela|Fpa** 

#### **www.fpa.fi**

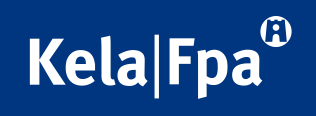